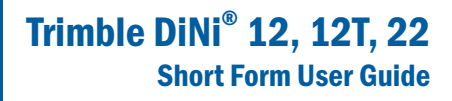

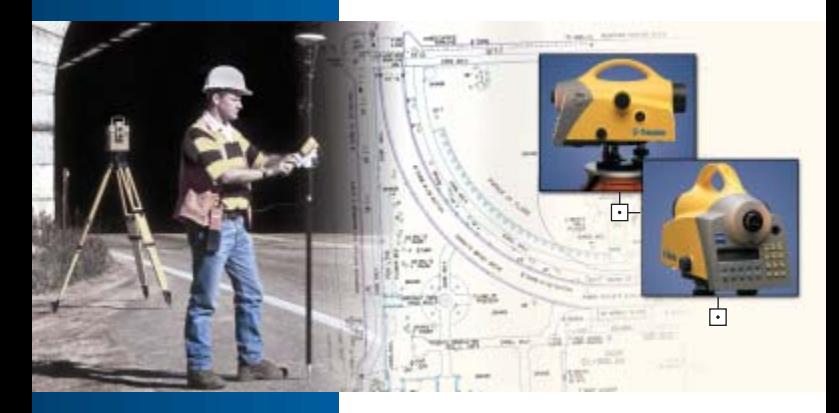

PN 571 703 081

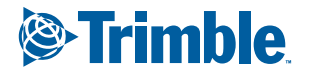

www.trimble.com

 $\vert \cdot \vert$ 

Welcome to DiNi<sup>®</sup>

By purchasing a Digital Level from Trimble<sub>m</sub> you have opted for a leading-edge product in the field of surveying instruments.

We congratulate you on your choice and would like to thank you for the trust placed in our company.

These abridged instructions are intended to serve as start-up aid for you. Please find more detailed descriptions in the full Operating Instructions.

Good luck.

### Safety Notes

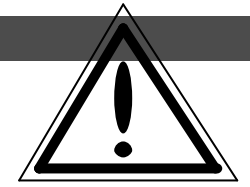

• Do not point the telescope directly at the sun.

• Do not use the instrument and accessories in rooms with danger of explosion.

• Operate the instrument only in the compliance with the operating conditions specified.

• Protect operator and instrument sufficiently at the site of measurement (e.g. construction site, roads, etc.). Observe any relevant national regulations and the Road Traffic Act.

• Tread tripod legs firmly into the ground to prevent sinking in and falling over of the instrument by wind pressure.

• Mount the instrument to the tripod using the tripod screw immediately after you take the instrument from its case. Never leave the instrument placed loosely only on the tripod head. After loosening the tripod screw, immediately store the instrument in its case.

• Don't make any changes or repairs on the instrument and accessories. This must be done only by a service team or by authorised technical staff.

• When you work with staves in the vicinity of electric plants (e.g. electric railways, aerial lines, transmitting stations, etc.) your life is acutely endangered. This risk exists independent of the staff material (e.g. aluminium or wood). In such cases it is necessary to inform the competent and authorised safety authorities and observe their instructions.

#### Safety Notes

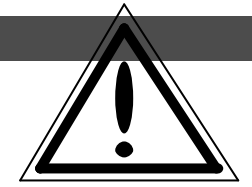

• Don't use the instrument too long when it is raining. During breaks, cover the instrument with the protective hood. Wipe the instrument and case dry in the field and let it dry completely indoors, with the case open.

• In a thunderstorm, don't carry out surveying work to avoid being struck by a lightning.

• Remove the batteries in case of unloading or a longer time without using the instrument. Recharge the batteries with LG 20 battery charger.

• Properly dispose of the batteries and equipment taking into account the applicable national regulations. Prevent improper use of the disposed instrument by proper disposal.

• Before every use of the instrument, verify that it is in perfect condition, particularly after longer transportation, fall or any other improper use. Systematic check measurements particularly before and after extensive surveying projects will help to avoid erroneous measurements.

• Do not operate the battery charger and PC Card reader in humid conditions (risk of electrical shock). Make sure the voltage setting is identical on the battery charger and voltage source. Do not use instruments while they are wet.

• The magnetic PC Card cover should always be in place to stop environment damage (water, dust).

• Do not use destroyed plugs and cables for accessories with the instrument.

# Contents

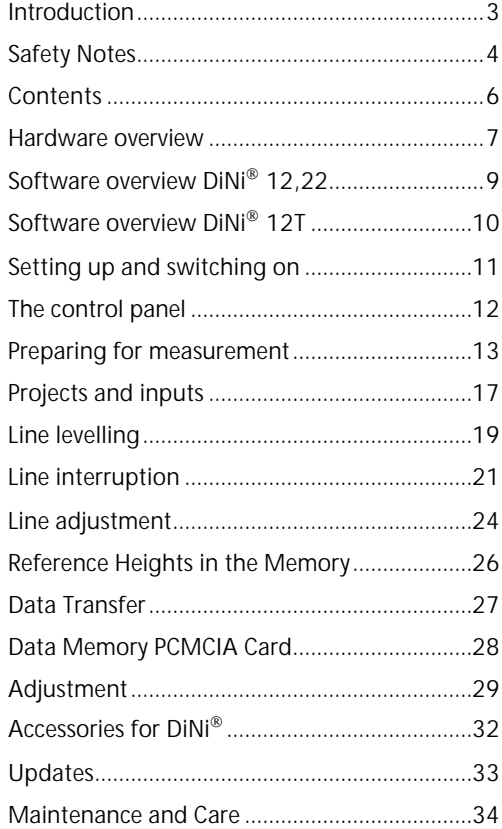

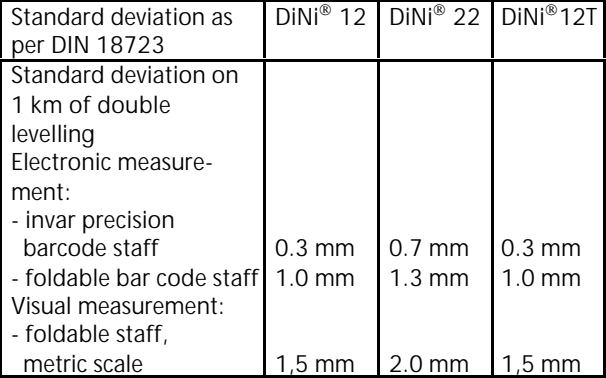

DiNi 12

- Graduated circle, external
- Exchangeable PCMCIA Card

 $DiNi<sup>®</sup> 12 T$ 

- Elektronic circle
- Exchangeable PCMCIA Card

DiNi 22

- Graduated circle, external
- Internal data memory

#### Hardware overview

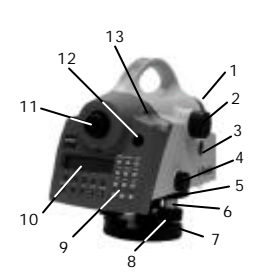

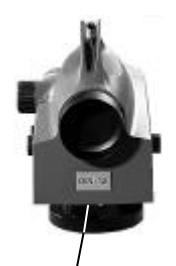

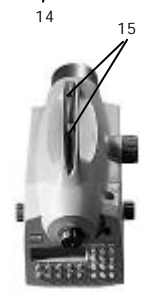

- Telescope objective with integrated sunshield
- Telescope focusing control
- Trigger key for measurement
- Horizontal tangent screw (endless slow motion drive)
- Graduated circle, external (DiNi® 12, 22)
- PCMCIA Card plug-in module (DiNi® 12, 12 T)
- Tribrach
- Footscrews
- Keyboard
- Display
- Eyepiece
- Window for circular bubble
- Cap, to be removed for adjustment of circular bubble
- Battery compartment
- 15 Sight vane (notch and bead sights)
- PCIMCIA Card in the plug-in module (DiNi® 12, 12 T)

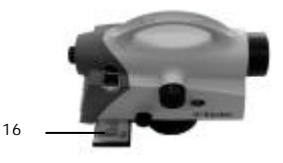

### Software overview DiNi® 12,22

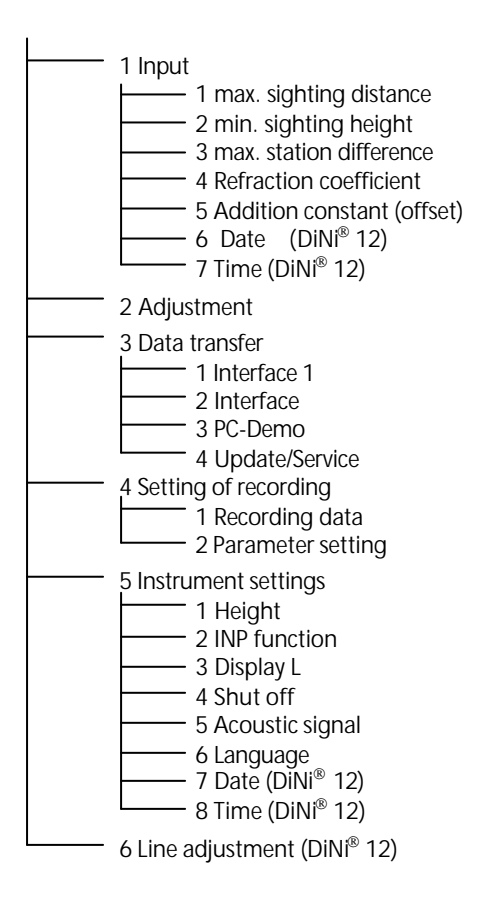

### Software overview DiNi® 12T

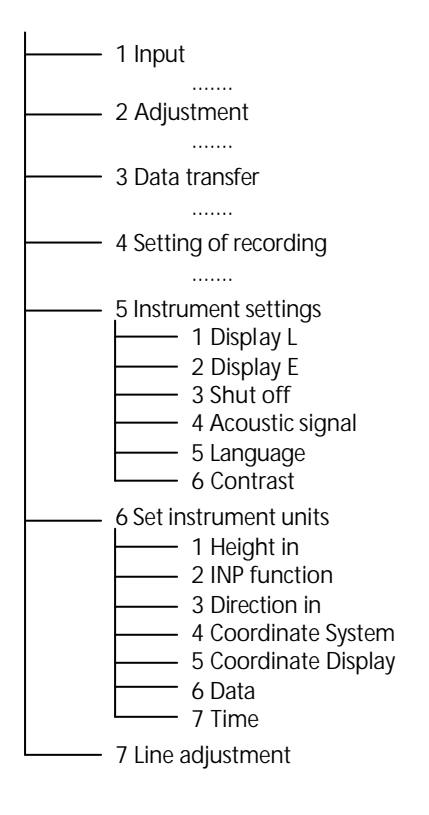

........ DiNi<sup>®</sup> 12 and 22

# Setting up and switching on

#### Set-Up

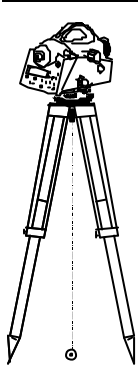

Set up the tripod securely

Remove instrument from container

Place instrument on tripod and screw down tightly (tripod retaining screw)

Move bubble into the centre of the circular level (tripod foot screws)

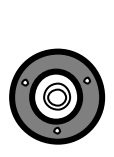

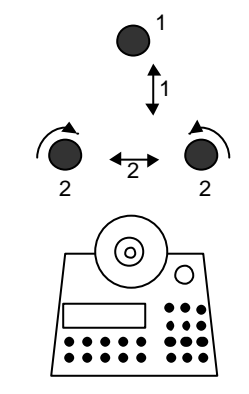

#### Switching on

Press button **O** ON/OFF

Requirements: Battery charged Memory Card inserted

# The control panel

#### DiNi® 12 and DiNi® 22

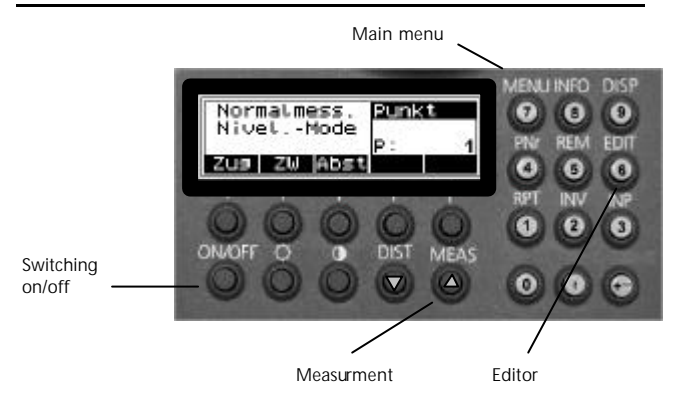

DiNi 12T

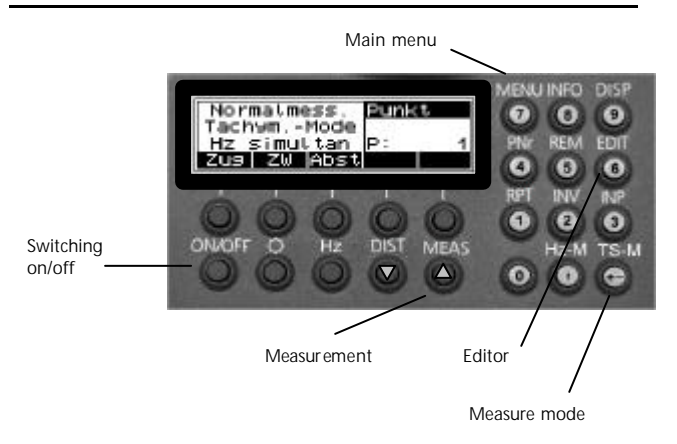

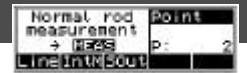

Start Screen

#### Setting recording

Call up Main Menu: **O** 7 MENU

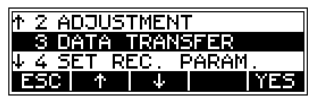

### Select from menus in this way

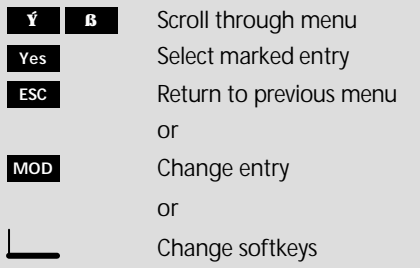

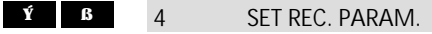

**Yes**

**Yes Ja MOD ESC**

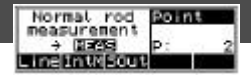

The following settings are requirements for subsequent line adjustment!

DiNi® 12 and 22 only:

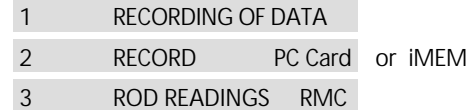

Return

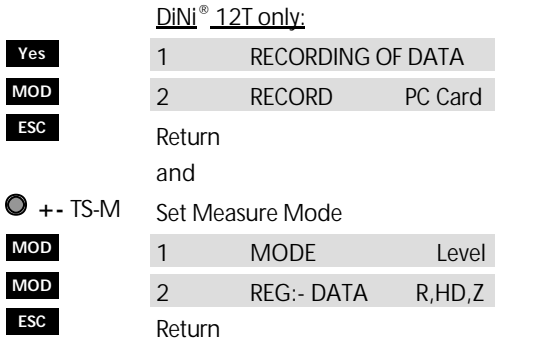

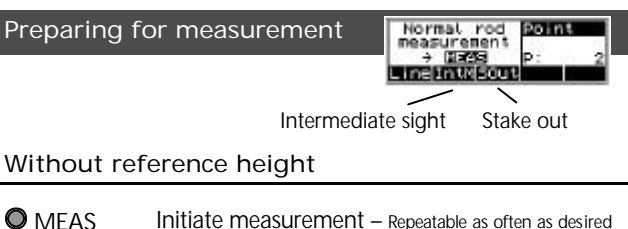

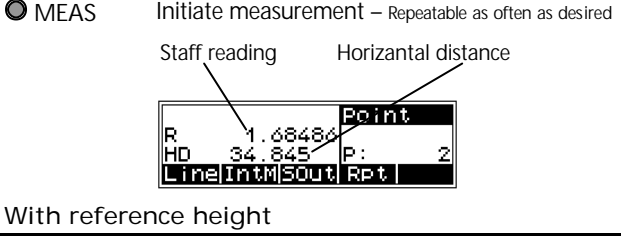

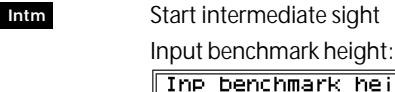

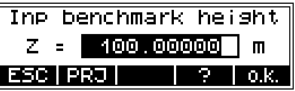

sight

o.k.

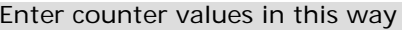

- $0.1....9$ Use number keys
- Correct input Ü
- Confirm input 0.k.
- **O** MFAS Measure backsight point  $o.k.$ 
	- Confirm measured value

# Preparing for measurement

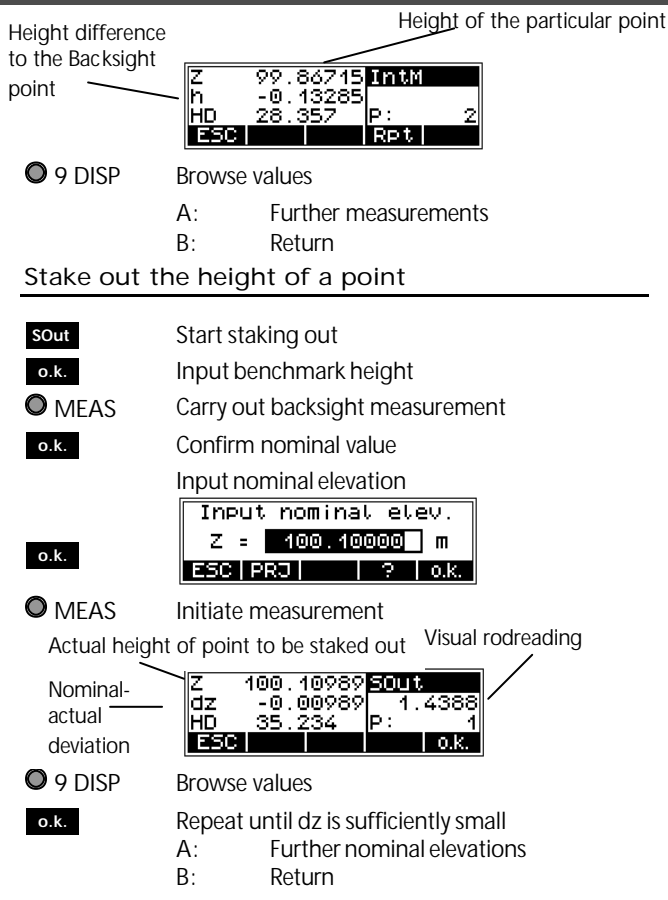

# Projects and inputs

### Generating a new project (DiNi® 12 and 12T only)

Call up edit mode

O 6 EDIT

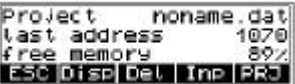

#### Select project management

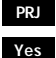

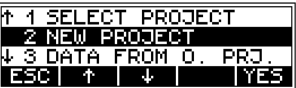

Input name

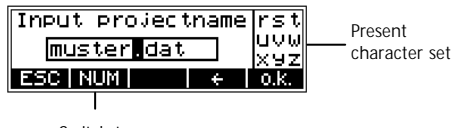

Switch to

**o.k.**

Project name

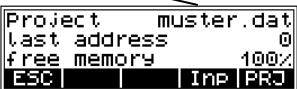

**ESC**

# Projects and inputs

# Input alphanumeric characters in this way

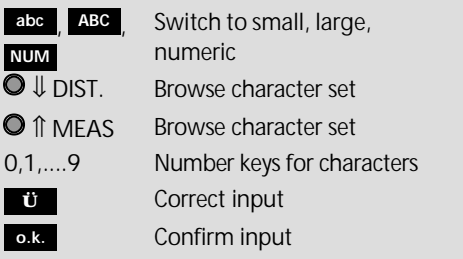

## Line levelling

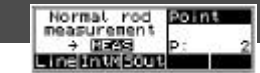

#### Start a new line

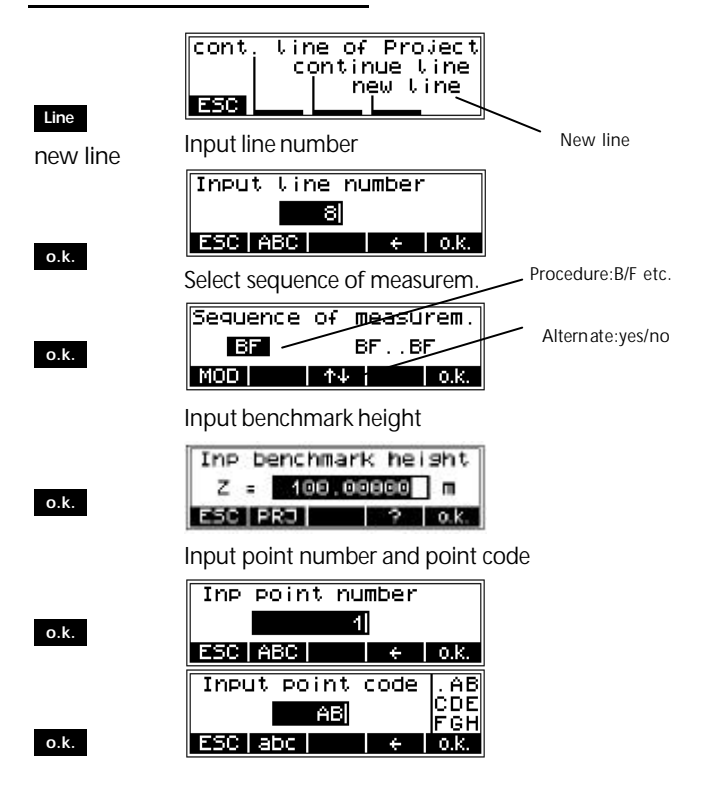

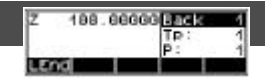

## Measuring back and foresights

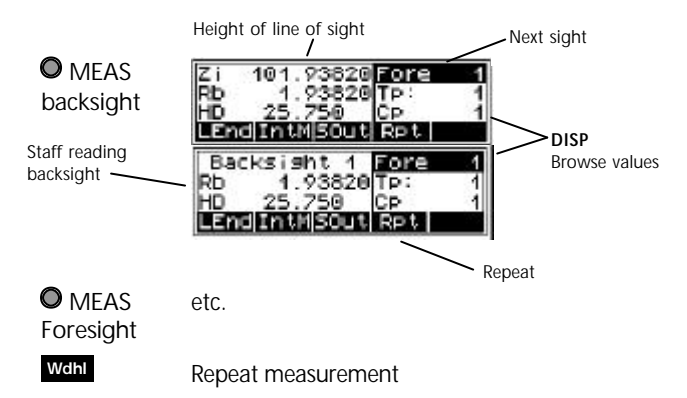

# Ending line

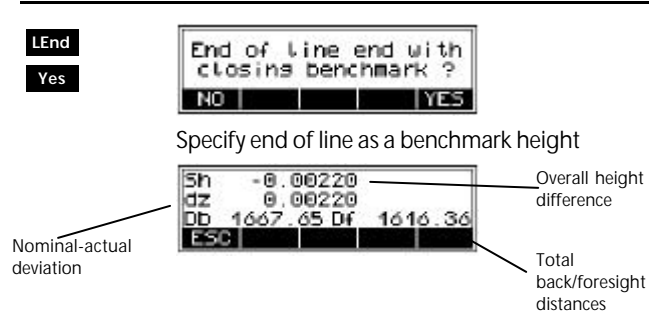

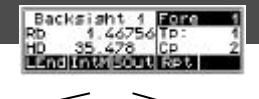

Intermediate sight Stake out

Intermediate sight on the line

- Start intermediate sight
- Initiate measurement O MEAS
	- Return **ESC**

**IntM**

# Staking out a height on the line

Start staking out Input nominal elevation Initiate measurement Confirm result Continue with next height to be staked out Return **SOut o.k. O** MFAS **o.k. ESC**

#### Continue with last line

**Line**

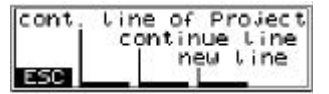

Select option

Continue with line levelling

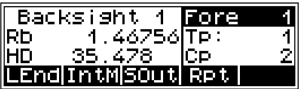

# Line interruption

#### Continuing with a line from another project

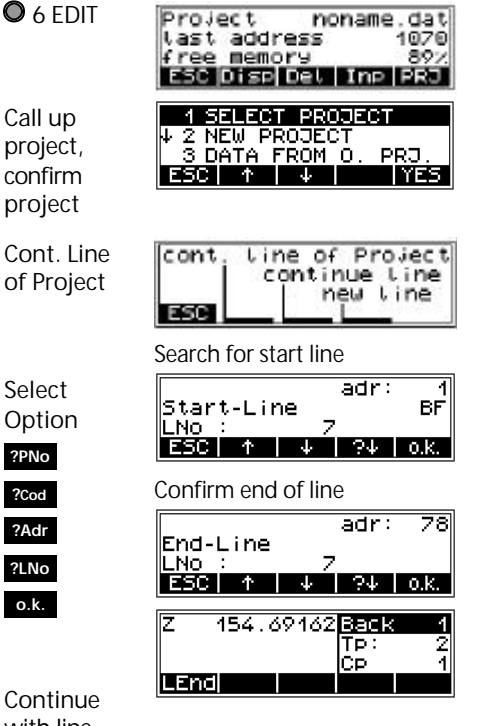

with line levelling

# Line adjustment

### DiNi<sup>®</sup> 12 and 12T only

Line adjustments can only be performed if the levelling line has been completed and saved on the memory along with the intermediate heights.

In line levelling, a line is linked to points with known heights at the beginning and at the end so that the measured height difference can be compared with the nominal height difference.

The "line adjustment" program allows to spread the occurring difference over the individual staff stations proportionally to the sighting distances, obtaining adjusted heights as result.

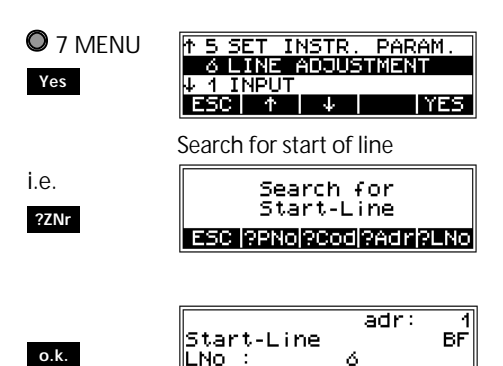

#### End of line is automatically found

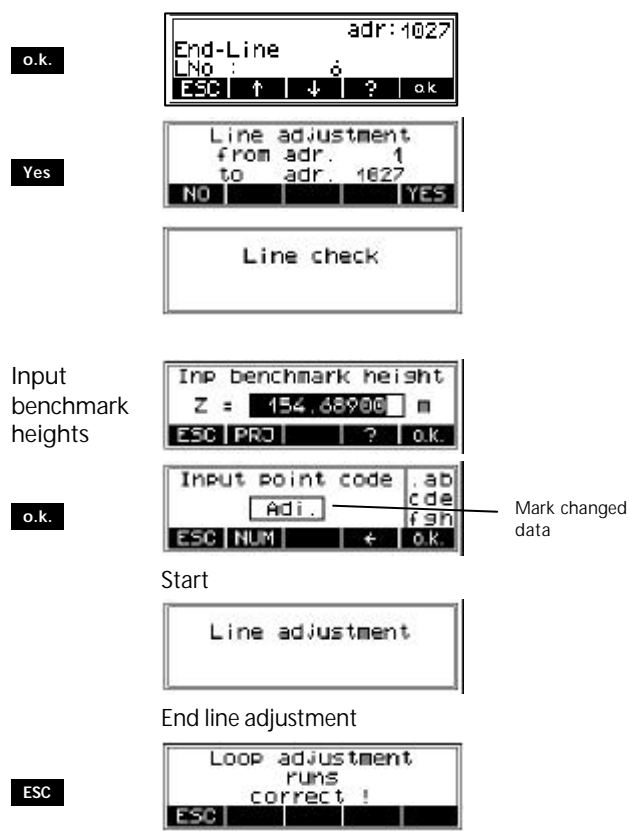

## Reference Heights in the Memory

Besides entering of data it is possible to call up the stored data from the memory for line levelling and Staking out.

Call up the data in this way.

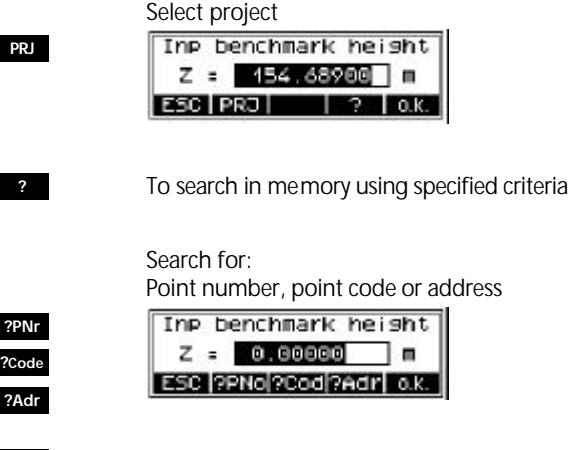

Confirm the height

**o.k.**

# Data Transfer

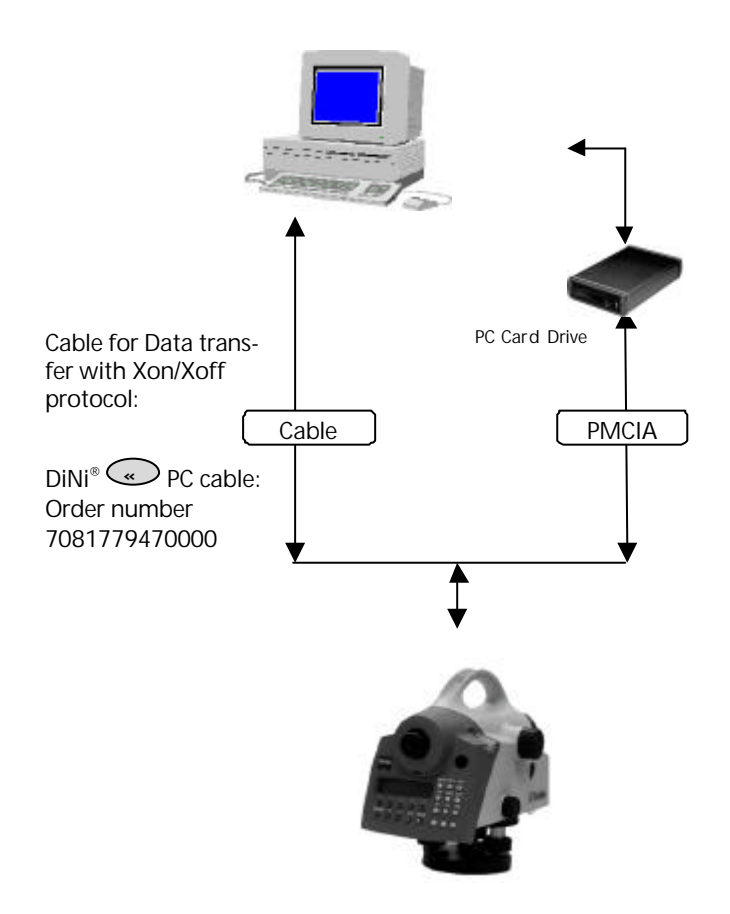

# Data Transfer

#### Data transfer via cable

# **O** 7 MENU

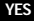

**YES**

**YES**

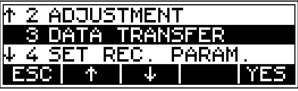

#### Select interface

| <b>UPDATE</b> | SERVICE |  |
|---------------|---------|--|
| INTERFACE.    |         |  |
| INTERFACE     |         |  |
|               |         |  |

Select transfer direction

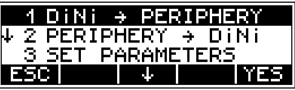

## Attention !

A requirement for transfer are identical parameters on the instrument and the peripheral device: format, protocol, baud rate, parity and stop bits.

i.e.

**all**

| Selection of data |                    |  |  |  |
|-------------------|--------------------|--|--|--|
|                   |                    |  |  |  |
|                   |                    |  |  |  |
| to COMP1          |                    |  |  |  |
|                   |                    |  |  |  |
|                   | lines for transfer |  |  |  |

Start data transfer

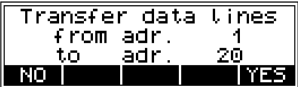

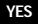

# Data Memory PCMCIA Card

#### Formatting a PC Card

With the DiNi® 12 and 12T it is possible to format a SRAM - PC Card.

 $Q$  7 MFNU **12 ADJUSTMENT** DATA TRANSFER 4 4 SET REC. PARAM. **YES** ESC l YES 个 h 3 PC-DEMO  $\overline{\text{OFF}}$ *V SERVICE* **HPDATE YES** ↓ 1 INTERFACE **IYES** ESC I - 11 1 FORMAT PC Card **YESL 2 UPDATE DINI ESC I THE TEST** 

Attention !

Make sure to transfer the data stored in the PC Card to another storage medium beforehand, as all data in the memory is lost during formatting.

# Adjustment

**O** 7 MENU

The instrument adjustment defines the necessary corrections and correction values for the line sight of DiNi® , which are required to ensure optimum measuring accuracy.

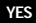

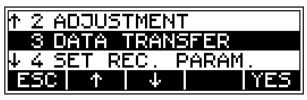

Before starting any adjustment, allow the instrument to adapt to the ambient temperature.

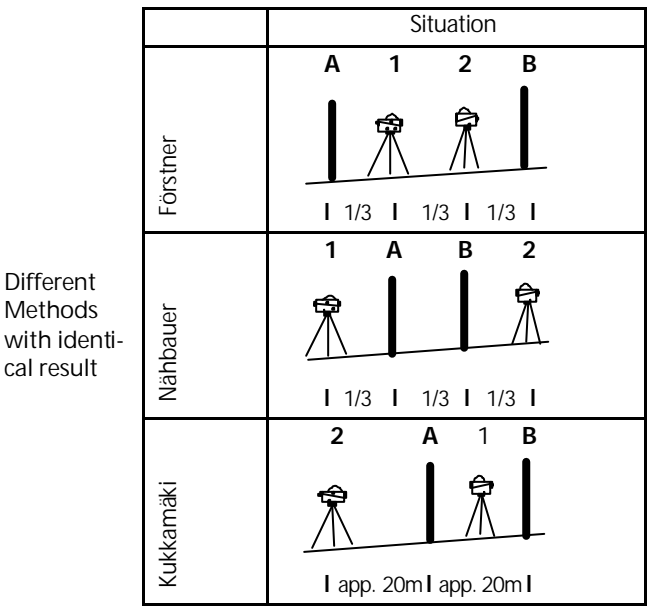

# Adjustment

After the selection of the adjustment method, you can change the settings of earth curvature and refraction. This is not possible at another point of the DiNi® menu system. Changes of earth cu rvature and refraction settings become effective only if you adjust the system afterwards. The line of sight will then be corrected accordingly.

with graphic help

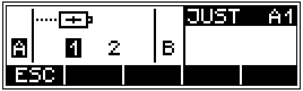

.....

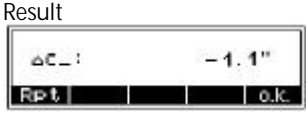

**o.k.**

**O** MEAS

If the new line of sight correction is adopted, the program requests the checking of the reticule alignment (for visual reading).

screw below the eyepiece - 1

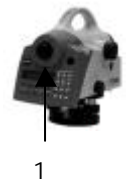

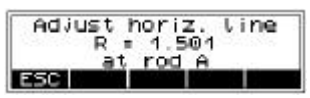

# Adjustment

## Adjustment of circular bubble

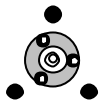

Check the function of circular bubble: By turning the instrument 180° round the vertical axis the circular bubble has to remain within the circle.

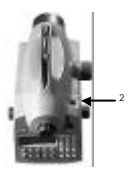

Adjustment of circular bubble: Remove the screw (2) of the protection cap with the adjusting tool and detach the protection-cap.

Turn the instrument 180°.

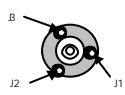

Eliminate half the residual deviation of the circular bubble by means of the tribrach screw and half by adjusting the circular bubble (J1..3).

Repeat this procedure and check the residual deviation.

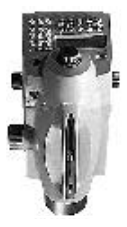

Fix the protection cap again. Make sure that the rubber joint is placed in the groove.

# Accessories for DiNi

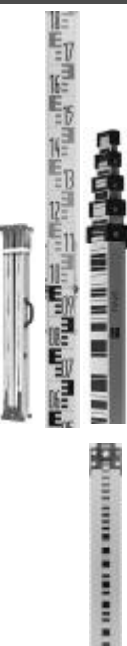

**Foldable staff made of wood** length: 3 m or 4 m

# **Telescopic staff made of aluminium**

length: 4 m or 5 m

#### **Special parts and invar tape made of aluminium, invar and foil**

length: 30 cm, 50 cm and 1 m

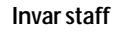

- small and wide base
- length: 1 m, 2 m and 3 m
- Transport case
- Telescopic support

#### **Battery pack, charger and car connecting cable**

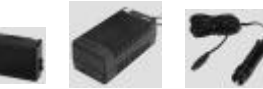

#### **Memory Card and data transmission cable**

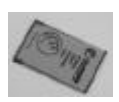

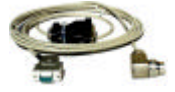

# Updates

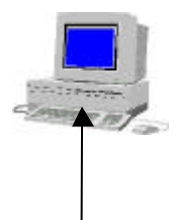

DiNi PC Cable:

Ordernumber 708177- 9470.000

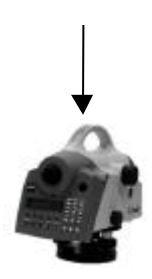

Software updates are offered by the manufacturer on Internet sites with reservation as to extensions of the functional range. Surf to our Web sites. The dealer will be pleased to communicate the Internet site names, when required.

The updates offered contain the following functions:

- Update of the instrument computer
- Update of the interface computer (DiNi® 12 and DiNi® 12 T only)
- Loading of an additional language (four lan guages can be loaded)

The files loaded from the Internet sites have to be unpacked and copied on a floppy disk.

For the update processes , the operating system DOS has to be used in any case.

 Additionally to the files required for the update process, the update instructions have to be loaded from the Internet in any case and have to be observed strictly. No liability will be assumed for claims resulting from the non-compliance with the specification.

In these instructions, all steps are described in detail. They may contain and explain commands that differ from the description given here.

#### Instructions for Maintenance and Care

Allow sufficient time for the instrument to adjust to the ambient temperature.

Use a soft cloth to remove dirt and dust from the instrument.

When working in wet weather or rain, cover the instrument during longer breaks with the protective hood.

Clean the optics with special care using a clean and soft cloth, cotton wool or a soft brush, do not use any liquid except pure alcohol.

Do not touch the optical surface with the fingers.

For transportation over long distances, the i nstrument should be stored in its case.

When working in wet weather, wipe the instrument and case dry in the field and let it dry completely indoors, with the case open.

Let wet instruments and accessories dry before packing them up.

After a long storage, check the adjustment of the instrument prior to use.

Observe the boundary values for the temperature of storing, especially in the summer (interior of the vehicle).

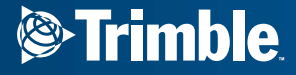

Trimble Engineering and Construction Division 5475 Kellenburger Road Dayton, Ohio 45424 U.S.A.

800-538-7800 (Toll Free in U.S.A.) +1-937-233-8921 Phone+1-937-233-9004 Fax

www.trimble.com